### **BACKUP – Datensicherung unter Linux**

### Von Anwendern – Für Anwender: Datensicherung in Theorie und Praxis!

### Teil 4: Datenrettung

Eine Vortragsreihe der Linux-User-Group Ingolstadt e.V. (LUG-IN) in 4 Teilen

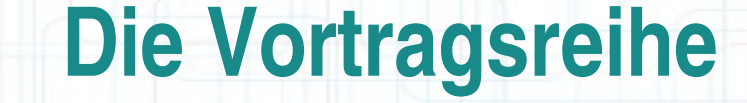

- 1.Datensicherung Eine Einführung
- 2.Eine Ebene tiefer Konsolenwerkzeuge
- 3.Bacula Backup im großen Maßstab
- 4.Datenrettung Wenn nichts mehr hilft

2

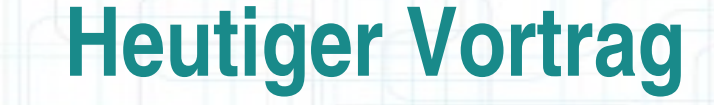

### Datenrettung – Wenn nichts mehr hilft

oder auch:

### Was kommt nach der **Panik?**

3

### **Was lässt sich wiederherstellen?**

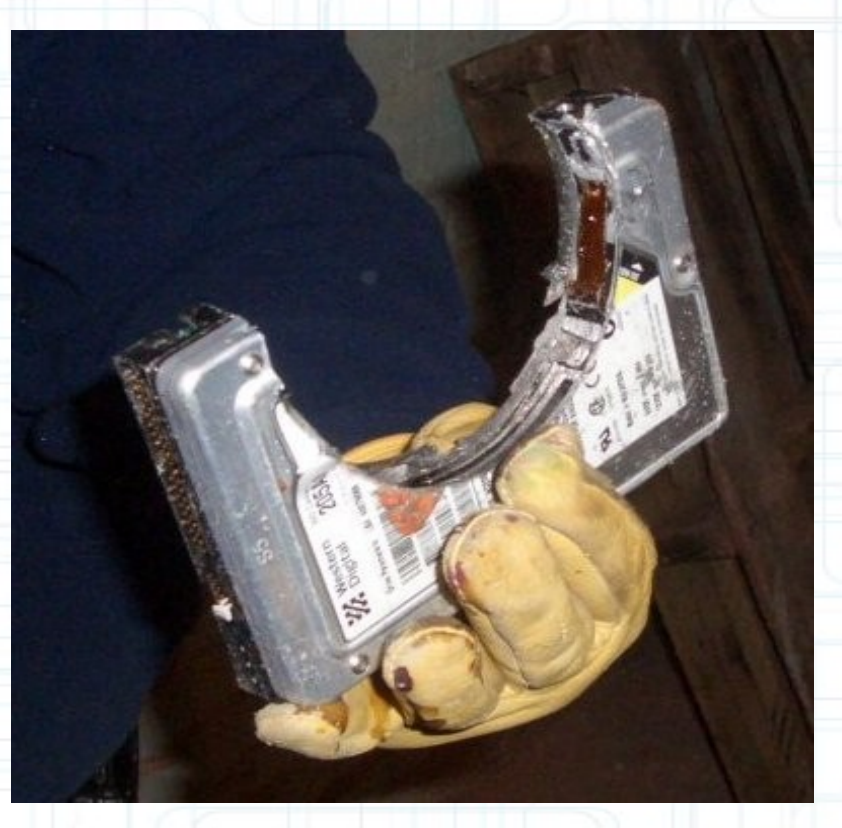

### **Was eher nicht ...**

4

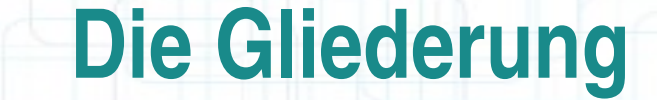

5

#### **I. Vorwort**

**II. Theorie – Aufbau einer Festplatte**

**III.Praxis – Diagnose und Wiederherstellungsversuch**

**IV.Sonstiges**

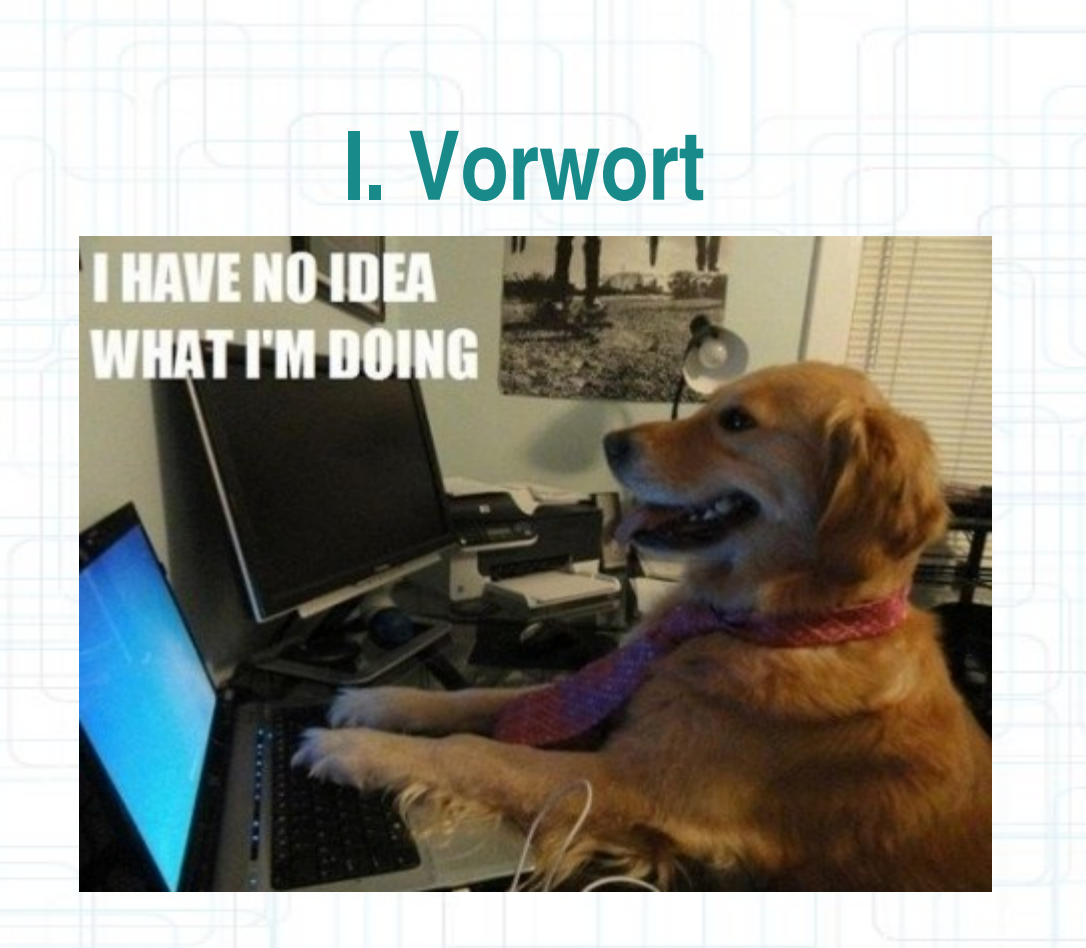

# Wie wichtig sind mir meine Daten? Wichtig!? => **FINGER WEG**

**6** 

**II. Theorie – Aufbau einer Festplatte 1. MBR 2. Partitionstabelle 3. Boot Loader 4. Dateisystem Aufbau (ext3)**

LUG-IN e.V. - BACKUP - Datensicherung unter Linux - Teil 4: Datenrettung

7

## **1. MBR**

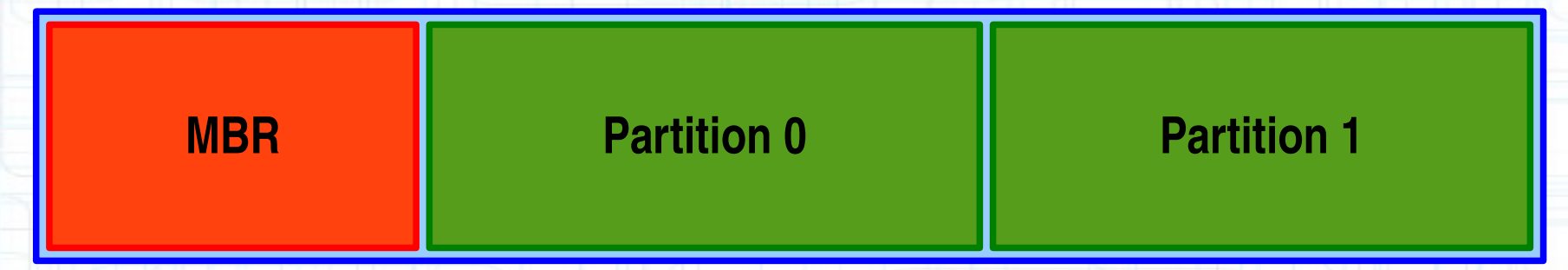

**8** 

- 1. Boot Loader wird vom BIOS aufgerufen
- 2. Sucht in Partitionstabelle nach primären Partitionen
- 3. Lädt den Bootsektor
- 4. Betriebssystem wird ausgeführt

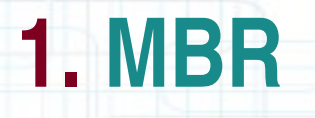

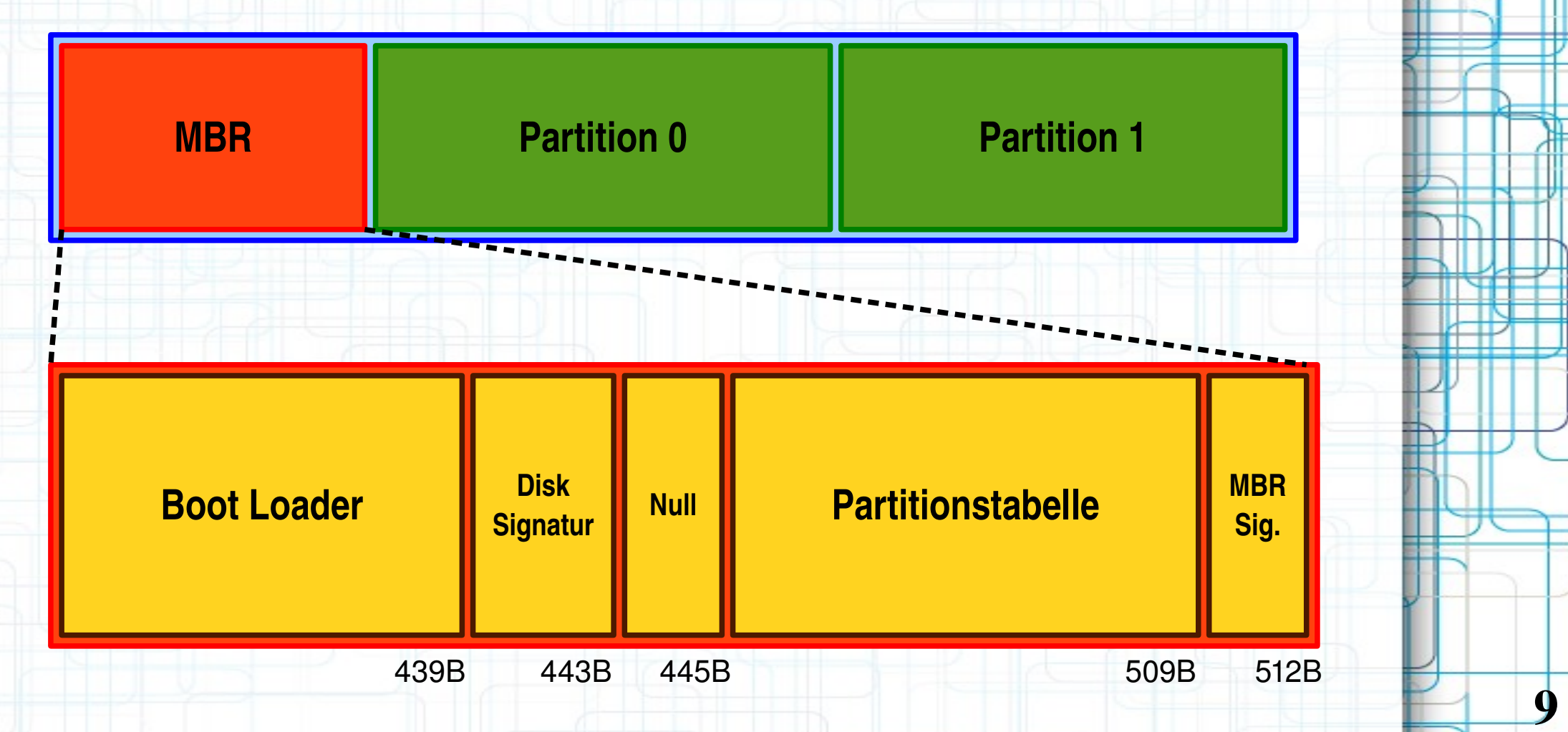

### **2. Partitionstabelle**

10

- Enthält die folgenden Einträge:
- 1. Bootfähig: Ja/Nein
- 2. CHS Eintrag des ersten Sektors
- 3. Partitionstyp
- 4. CHS Eintrag des letzten Sektors
- 5. Startsektor
- 6. Anzahl der Sektoren in der Partition

### **3. Boot Loader: Grub (legacy)**

Grub arbeitet in Abschnitten (stages):

– **Stage 1:** Einstiegspunkt ist der MBR, da MBR zu klein, zeigt auf

Stage 2. Pointer über:

- Sektor  $\rightarrow$  Stage 2
- Partitionsnr. + Dateipfad  $\rightarrow$  Stage 1.5
- **Stage 1.5:** Lädt Dateisystemtreiber, stößt Stage 2 an
- **Stage 2:** Kann sich überall auf der Festplatte befinden, liest die Konfigurationsdatei (menu.lst / grub.cfg) ein. Zeigt das Bootmenü, läd Kernel, initrd, ...

11

# **4. Dateisystem Aufbau (ext3): Superblock + Inodes + Verzeichnisse**

Informationen im Superblock (Superblock ist immer 1024 Byte groß):

- Dateisystem Typ
- Größe des Dateisystems
- Informationen über Metadaten (z.B: Liste freier Inodes)

Inodes:

- "Ein Inode ist eine komplette Datei ohne den Dateiinhalt"
- Enthält Metadaten der Datei (laut POSIX Standard: Rechte, Zeitstempel, Größe, ...)
- Mapping zwischen "Inode Nummer" und Blöcken auf der Festplatte

12

# **4. Dateisystem Aufbau (ext3): Superblock + Inodes + Verzeichnisse**

"Verzeichnisse sind auch nur Inodes"

- Das Wurzel Verzeichnis von Linux ("/") ist auch ein Inode. Inode Nr. 2 enthält immer diese Daten (Nr. 1 enthält defekte Blöcke)
- Innerhalb von Inode Nr. 2 sind wiederum die Inode Nummern der Verzeichnisse unterhalb von Root ("/")
- Dieser wiederum enthalten die Inode Nummern für Verzeichnisse unterhalb ihres eigenen Verzeichnisses ...

13

# **4. Dateisystem Aufbau (ext3): Superblock + Inodes + Verzeichnisse**

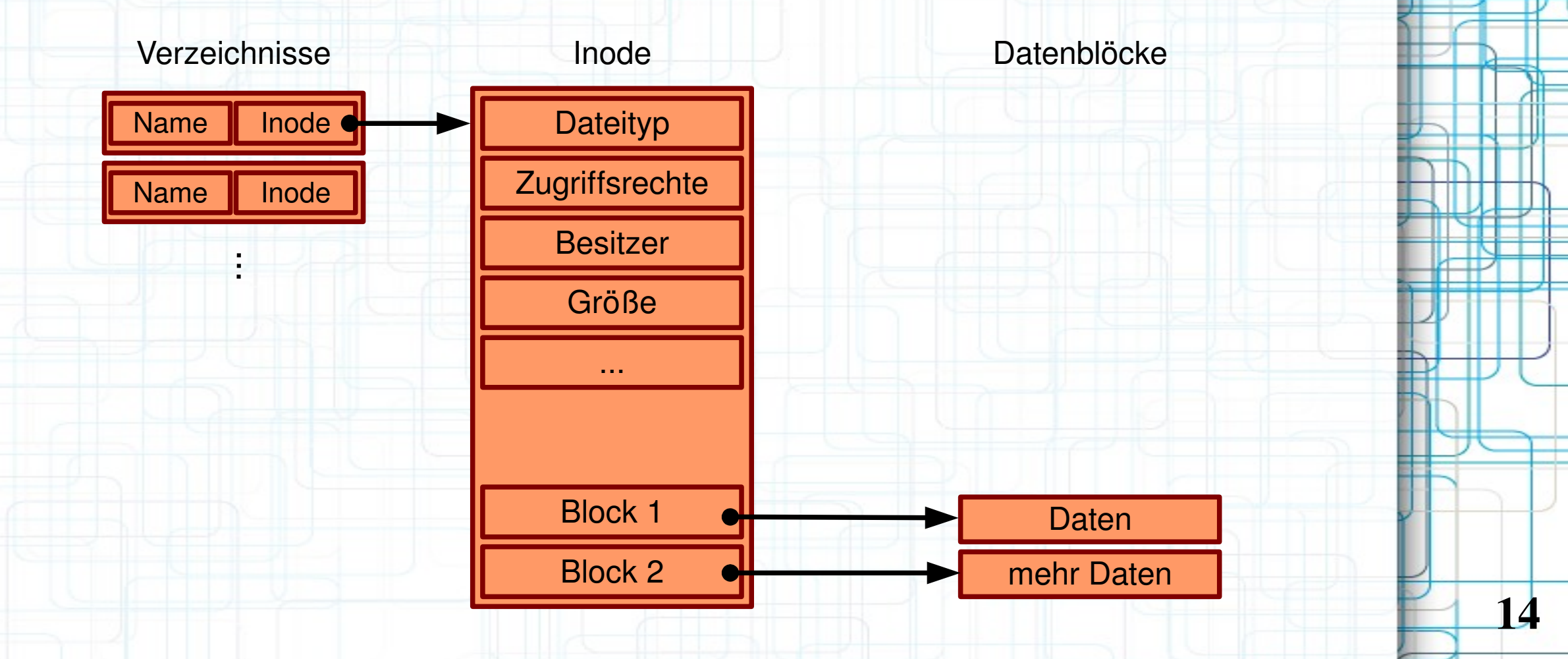

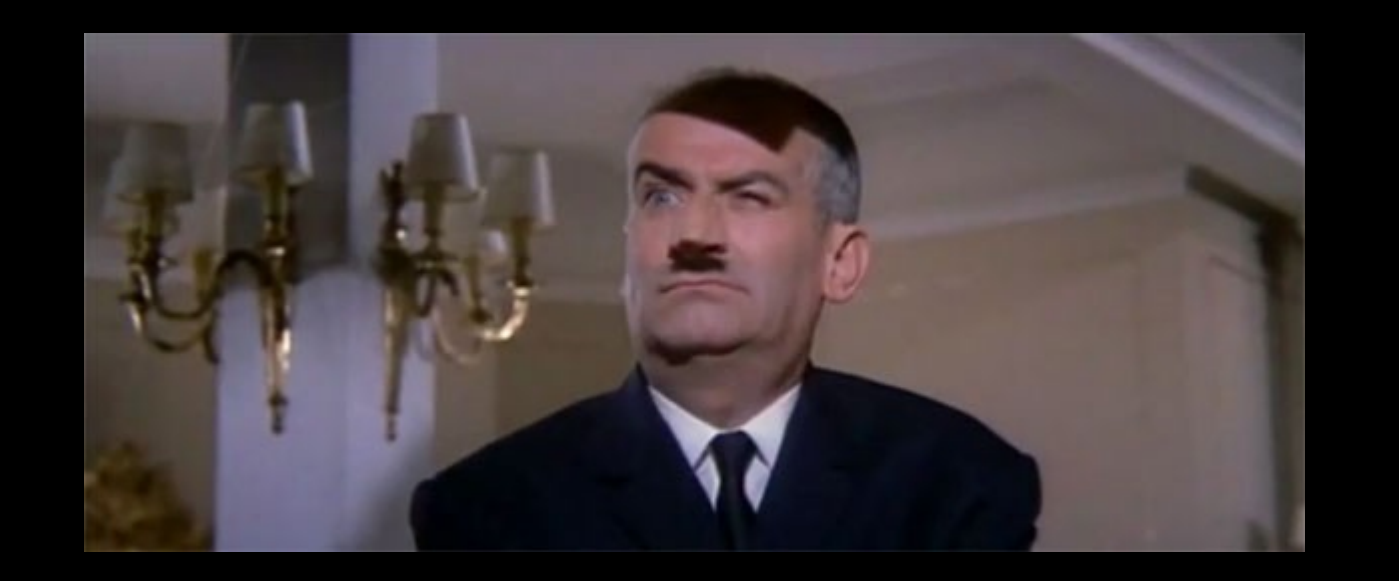

# Ich wiederhole...

15

**III. Praxis – Diagnose und Wiederherstellungsversuch** 1. Einzelne Datei gelöscht 2. Boot Loader 3. Partitionstabelle 4. Hardware defekt 4.1. S.M.A.R.T 4.2. ddrescue (dd\_rescue + dd\_rhelp)

16

**1. Einzelne Dateien gelöscht Allgemeine Tipps**

17

- 1. Cool bleiben / keine Panik
- 2. Überschreibt mein nächstes Backup mein jetztiges mit Müll?
- 3. Schreibzugriffe verhindern / Single User Mode (init 1)
- 4. Partition aushängen / Read Only mounten
- 5. An das Journal denken
- 6. Kopie des Datenträgers erstellen (dd / ddrescue)

### **1. Einzelne Dateien gelöscht**

• Problem: ext3 überschreibt Block Pointer mit Nullen

#### • Ansätze:

- Datei noch lesend geöffnet?
	- "Isof" ist dein Freund: "Isof -a +L1 /"
	- Zeigt offene Dateien die "unlinked" sind:<br>
	COMMAND PID USER ED TYPE DEVICE SIZE/OFF NLINK<br>
	roxterm 1366 daniel 12u REG 8,5 14552 0238 NODE NAME 0 2383883 /tmp/vteBVB8AW (deleted)

cat /proc/1366/fd/12 > gerettet.txt

- Das Journal:
	- Dateisystem  $\rightarrow$  Journal  $\rightarrow$  Festplatte
		-

18

- ext3grep (Carlo Wood): sehr mächtiges Tool, nutzt das Journal des Dateisystems aus
- ext3undelete
- $\cdot$  ext4magic

### **1. Einzelne Dateien gelöscht**

- Weitere Ansätze:
	- Header / Footer
		- foremost
		- scalpel
		- Photorec (Christophe Grenier):
			- durchsucht Superblock / Boot Sektor um Blockgröße heraus zu finden

19

- Checkt jeden Block mit Hilfe von Signaturen
- Viele Tools die ich vergessen habe ...

### **Wir erinnern uns...**

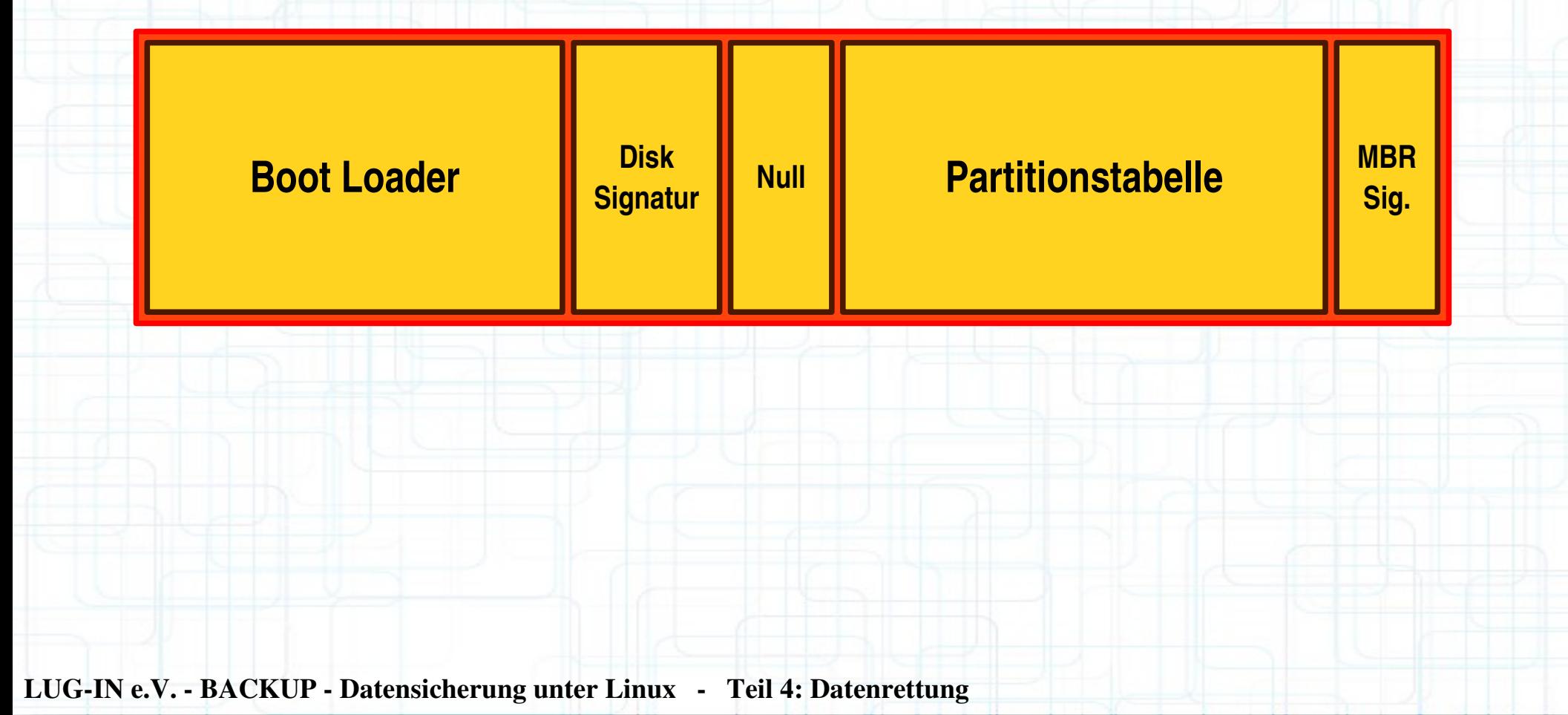

20

### **2. Boot Loader defekt**

• Nachträgliche Installation von Windows

- Windows überschreibt Boot Loader ohne zu fragen!
- Danach kein Zugriff auf Linux System möglich
- Abhilfe:
	- Neu schreiben des Boot Loaders mithilfe einer Live CD

21

● z.B.: http://www.supergrubdisk.org/

### **3. Partitionstabelle korrupt**

- Gründe: Anwender, Virus, ...
- Tool der Wahl: "TestDisk" (Christophe Grenier)
- TestDisk kann:
	- Partitionstabellen wiederherstellen
	- Boot Sektoren wiederherstellen
	- Backups von Superblöcken wiederherstellen

22

### **4. Hardware defekt – S.M.A.R.T.**

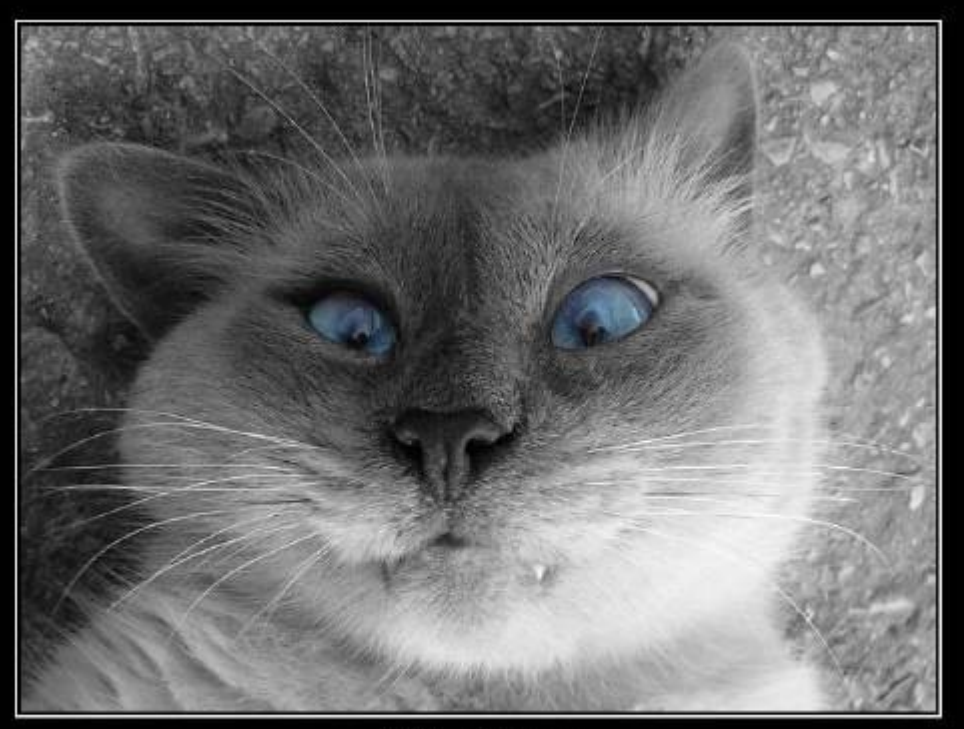

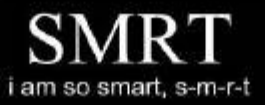

• Self-Monitoring, Analysis, and Reporting **Technology** 

• Selbstdiagnose der Festplatte auf Hardwareebene

• Läuft im Hintergrund ab

• 3 Kategorieren von Werten

• Online aktualisiert

• Offline aktualisiert

• Self Test (nur manuell)

• Tool der Wahl: smartctl

• sudo smartctl - A /dev/sda

• sudo smartctl -t long /dev/sda

23

• Nur Indiz, kein Beweis

### **4. Hardware defekt - ddrescue**

- 1.Kopieren der defekten Festplatte **VOR** Wiederherstellungsversuchen
- 2.Auslesen der Festplatte Bit für Bit mit dd
- 3.Vorteile von dd\_rescue im Vergleich zu dd
	- Bricht bei Lesefehlern nicht ab, sondern schreibt statt dessen Nullen
	- dd\_rescue kopiert mit zwei Blockgrößen:
		- Wenn kein Fehler auftritt: große Blöcke
		- Nach einem Fehler: kleinere Blockgrößen

24

### **4. Hardware defekt - ddrescue**

- 4. Problem von dd\_rescue:
	- defekte Blöcke treten häufig in großen Gruppen auf
	- das Abtasten aller dieser Böcke dauert extrem lange
	- sind in diesen defekten "Abschnitten" überhaupt interessante Daten?
- 5. Lösung(en):
	- dd\_rhelp: Bashscript, Wrapper um dd\_rescue
	- ddrescue: komplett neues Tool, in C geschrieben

25

6. dd rescue + dd\_rhelp  $\approx$  ddrescue

# **IV. Sonstiges 1. Demo 2. Weitere Informationen**

LUG-IN e.V. - BACKUP - Datensicherung unter Linux - Teil 4: Datenrettung

26

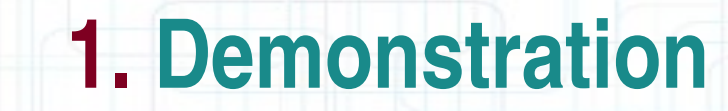

# Demo

27

### **2. Weitere Informationen**

Weitere Informationen zum Vortrag (Folien der Vorträge, Links zum Download) unter:

## http://www.luga.de

http://www.lug-in.de

28

### **Vielen Dank für Ihr Interesse!**

### **Noch Fragen?**

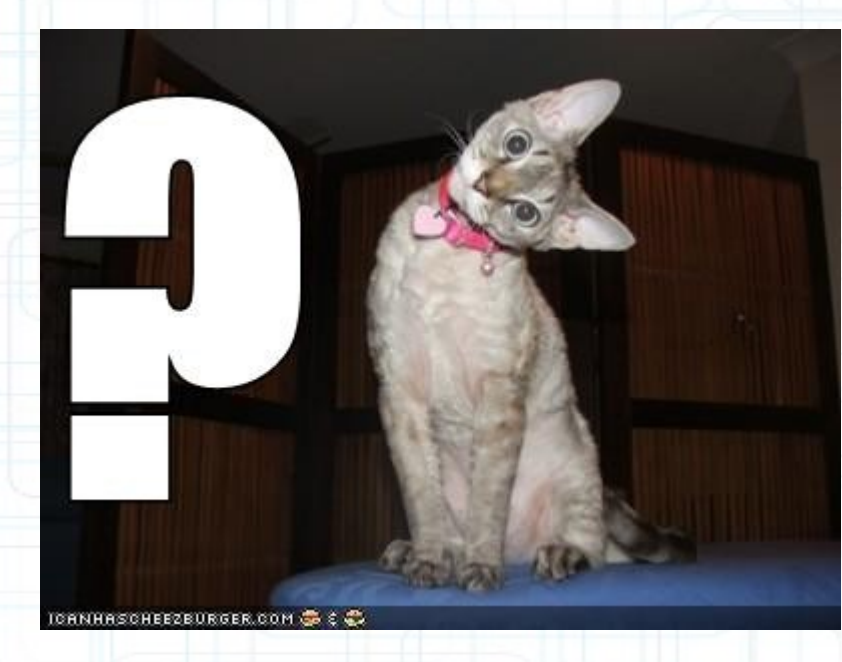

29

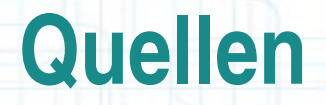

- Hirnschmalz
- **Wikipedia**
- http://wiki.ubuntuusers.de
- http://www.pixelbeat.org/docs/disk/
- http://people.apache.org/~skitching/MineOfInformation/linux/Booting\_Linux\_on\_x86\_wit h\_Grub2.html
- http://de.wikipedia.org/wiki/Master\_Boot\_Record
- http://tldp.org/HOWTO/Filesystems-HOWTO-6.html
- http://www.heise.de/open/artikel/Aufbau-224370.html
- http://www.kalysto.org/utilities/dd\_rhelp/index.en.html
- http://carlo17.home.xs4all.nl/howto/undelete\_ext3.html
- http://www.linupedia.org/opensuse/Verlorene\_Dateien\_wiederherstellen\_ext3\_ext4

30

- http://www.cgsecurity.org
- http://www.cyberciti.biz/tips/understanding-unixlinux-file-system-part-i.html